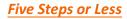

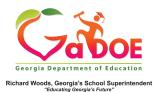

**Teacher Resource Link (TRL)** 

## **Explanation of Media Icons**

 Access the Teacher Resource Link by clicking TRL tile on the teacher dashboard or the TRL tab on the SLDS menu bar.

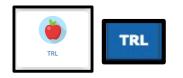

 The Digital Media Type filter allows you to filter the resource list for one or more specific types of media. Check the box to select the desired media type(s).

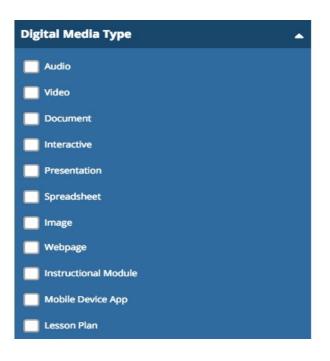

3. In *List* view, the **Digital Media Type** is located to the right of the resource using these icons:

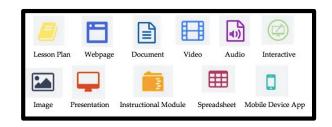

## Examples:

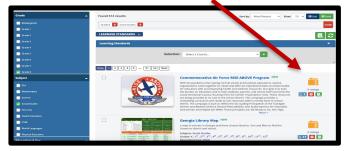

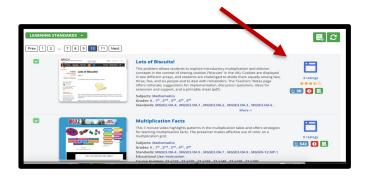

Note: The **Digital Media Type** will not be displayed in *Grid* view.